#### *Academic Writings and Presentations*

# **Formats and Tools**

## **Xing Sheng** 盛 兴

**Department of Electronic Engineering Tsinghua University xingsheng@tsinghua.edu.cn**

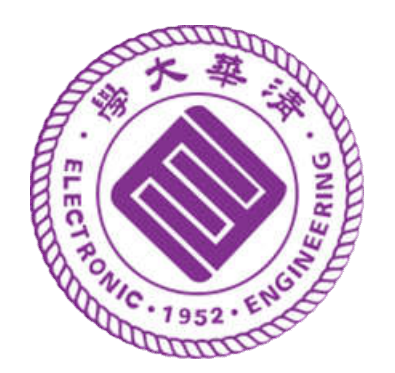

#### **Softwares**

- **Microsoft Word**
- **PowerPoint**

**...**

- **Origin / Matlab / Excel**
- **Photoshop / ImageJ**

 *Always format your report before you send it to your advisors!*

## **Word Document**

#### PERSONAL STATEMENT

I am an associate professor in the Department of Electronic Engineering at Tsinghua University, China. My current research interests are primarily in the exploration of implantable micro- and nanoscale optoelectronic devices, to enable high performance and versatile applications in biomedicine. In particular, I am focused on the development of novel microscale optoelectronic devices for advanced optical neural interfaces. Since 2018, I have published more than papers in peer-reviewed

#### PERSONAL STATEMENT

I am an associate professor in the Department of Electronic Engineering at Tsinghua University, China. My current research interests are primarily in the exploration of implantable micro- and nano-scale optoelectronic devices, to enable high performance and versatile applications in biomedicine. In particular, I am focused on the development of novel microscale optoelectronic devices for advanced optical neural interfaces. Since  $2018$ , I have published more than papers in

#### **<sup>6</sup> Be consistent with your format, and follow the guidelines**

### **Word Document**

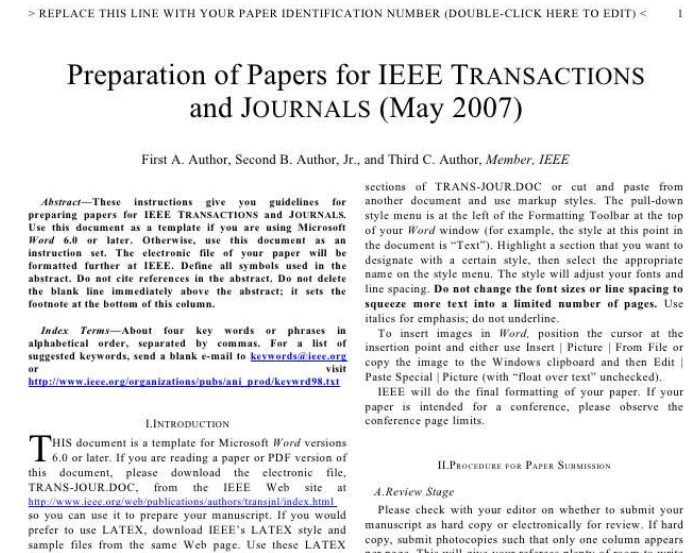

files for formatting, but please follow the instructions in TRANS-JOUR.DOC or TRANS-JOUR.PDF. RANS-JOUR DOC or TRANS-JOUR PDF.<br>If your paper is intended for a *conference*, please contact<br>our editor (typically four). If submitted electronically, find out if If your paper is intended for a *conference*, please contact<br>your conference editor concerning acceptable word processor<br>altachments submissions on disk or as e-mail formats for your particular conference.

When you open TRANS-JOUR.DOC, select "Page When you open TRANS-JOUR.DOC, select "Page<br>Layout" from the "View" menu in the menu bar (View | Page<br>Little click on the View me Lavout).

Manuscript received October 9, 2001. (Write the date on which vot  $\label{eq:1}$  As<br>maxeries received October 9, 2001. (Write the date on which you have a<br>subsetigate under the state of the state of the state of the state support and only and the state support at a<br>subsetigate state in the s between authors' initials.<br>F. A. Author is with the National Institute of Standards and Technology, B. Final Stage

Collins, CO 80523 USA (e-mail: author@lamar.colostate.edu) ollins, CO 80523 USA (e-mail: author@lamar.colostate.edu).<br>T. C. Author is with the Electrical Engineering Department, University of 0.0. a disk, via e-mail, or through a Web manuscript<br>clorade, Boulder, CO 80309 USA, on l Colorado, Boulder, CO 80509 USA, on leave from the National Institute for Metals, Tsukuba, Japan (e-mail: author@nrim.go.jp).

per page. This will give your referees plenty of room to write comments. Send the number of copies specified by your attachments. If you want to submit your file with one column

--First, click on the View menu and choose Print

Layout --Second, place your cursor in the first paragraph. Go to which allows you to see the footnotes. Then, type over the Format menu, choose Columns, choose one column Layout, and choose "apply to whole document" from the dropdown menu.

-- Third, click and drag the right margin bar to just over

The graphics will stay in the "second" column, but you can drag them to the first column. Make the graphic wider to

Bushing, CO 80106 USA, (comequeding subset in growthe phone:  $B - H \sin \theta$  and angle (e.g. 80.104) and (e.g. 80.104) and (e.g. 80.1535.555; for all anthonic bushing subsets of the branch of the space of the space of the space figures and tables. You must also send your final manuscript submission system as directed by the society contact. You

Photon upconversion (UC) process converts multiple low energy photons into a higher energy photon via so-called anti-Stokes emission<sup>1-4</sup>, gathering enormous interests in many applications including biological imaging  $^{5.7}$ , solar energy harvesting  $^{12.11}$ , infrared sensing  $^{12.13}$ , displays <sup>14</sup> and solid-state cooling<sup>15</sup>. In particular, designed upconversion materials and structures with capabilities converting infrared (IR) photons within the 'biological transparency window' (around 800-1000 nm) to visible ones are of critical importance to deep-tissue light delivery for biomedical diagnosis and treatment <sup>16-19</sup>. State-of-the-art upconversion techniques commonly rely on anti-Stokes mechanisms including two-photon absorption, second-harmonic generation, and other transition schemes like excited-state absorption and energy transfer upconversion 3,4,20-<sup>23</sup>. However, such processes are typically non-linear and require coherent or high excitation power (typically laser sources), exhibiting narrow-band and polychromatic excitations and emissions, low and illumination dependent efficiencies (0.001% - 1%), and slow responses (us to ms)<sup>4</sup>. Recently reported upconversion materials based on triplet-triplet annihilation present relatively high quantum yields (> 1%), but these materials are usually susceptible to oxygen and render small anti-Stokes shifts<sup>22,23</sup>. An alternative upconversion approach involves physically connected or bonded photodetectors and light-emitting devices, with external circuits or power sources to compensate the energy difference and obtain high gains <sup>12,13,24</sup>. Such device schemes provide viable solutions to infrared imaging, however, bulky chips and circuits create challenges for further miniaturization

In this paper, we present materials and device concepts to overcome these issues, by exploiting thin-film, ultracompact optoelectronic upconversion devices based on semiconductor heterostructures. Through photon-'free electron'-photon processes, such concepts eliminate the

 $\overline{\mathbf{3}}$ 

#### **IEEE Template double-column, single-spaced**

#### **ACS Template single-column, double-spaced**

**7**

#### **PowerPoint Slides**

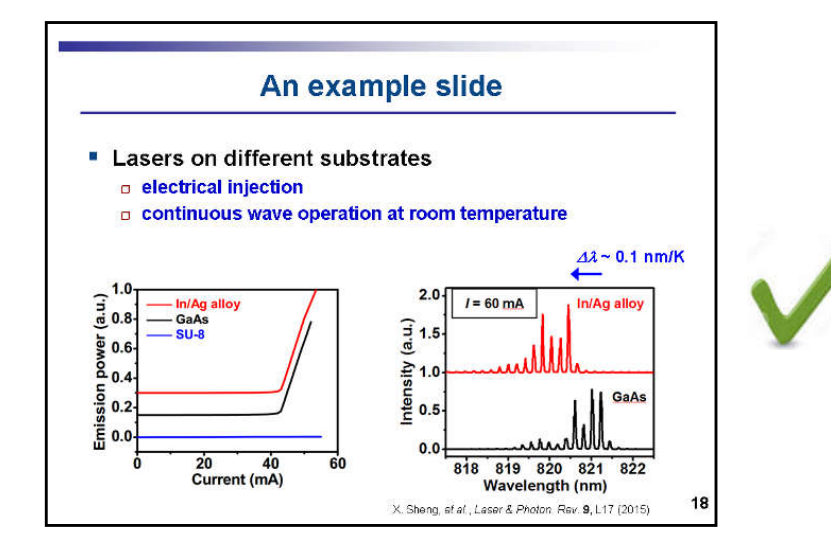

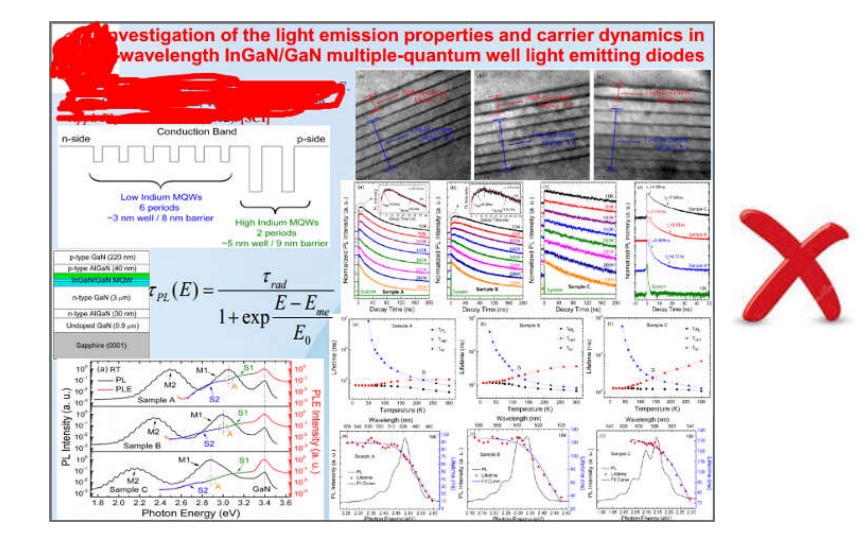

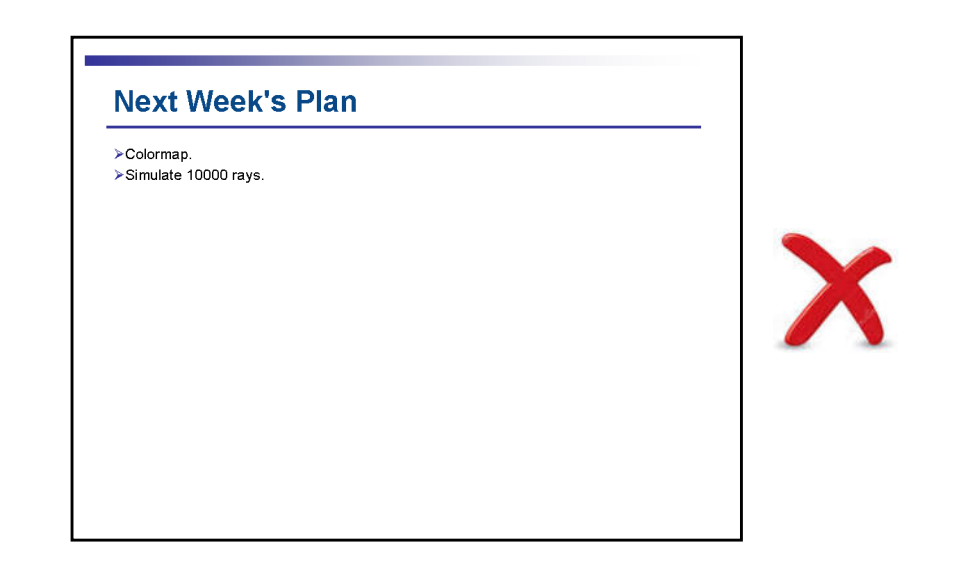

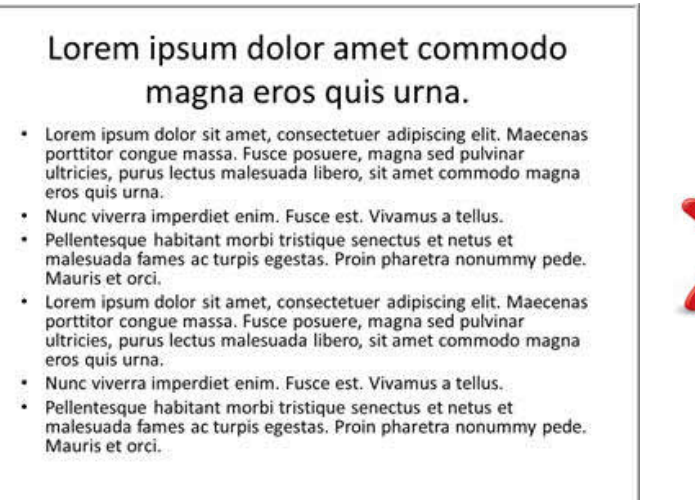

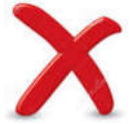

#### **Punctuations**

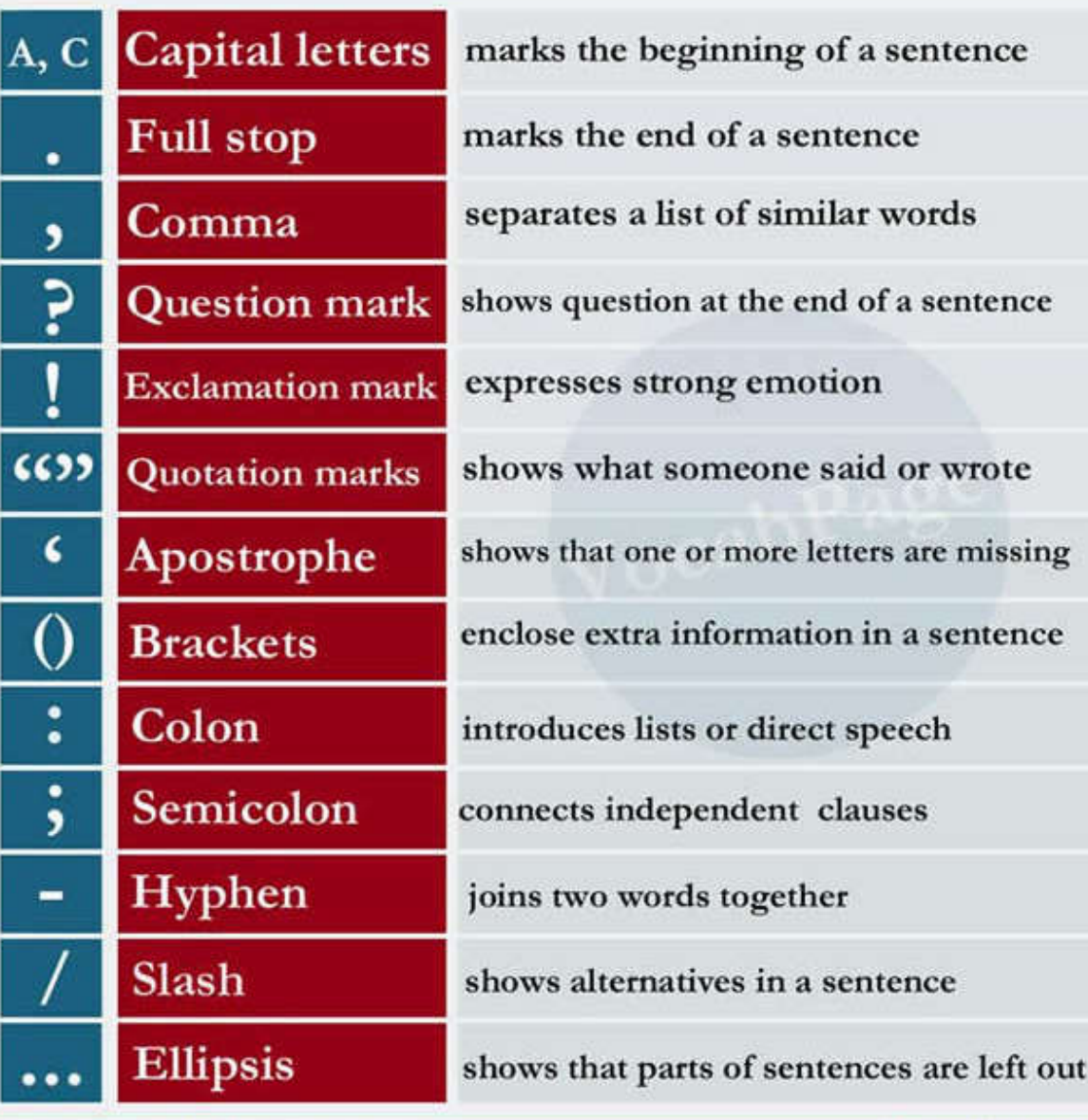

**comma ,**

**semi-colon ;**

**period .**

**colon :**

#### **Punctuations** *?*

- **Birds fly** but fish swim.
- **Birds fly** however, fish swim.
- **Birds fly However, fish swim.**
- **His theory**  in my opinion **is wrong.**
- There are three kids Tom Tim and Bob.
- **There are three kids \_ Tom is from USA \_ Tim is from UK \_ and Bob is from France.**

### **Special symbols**

#### **Math types**

#### **use professional equation editors**

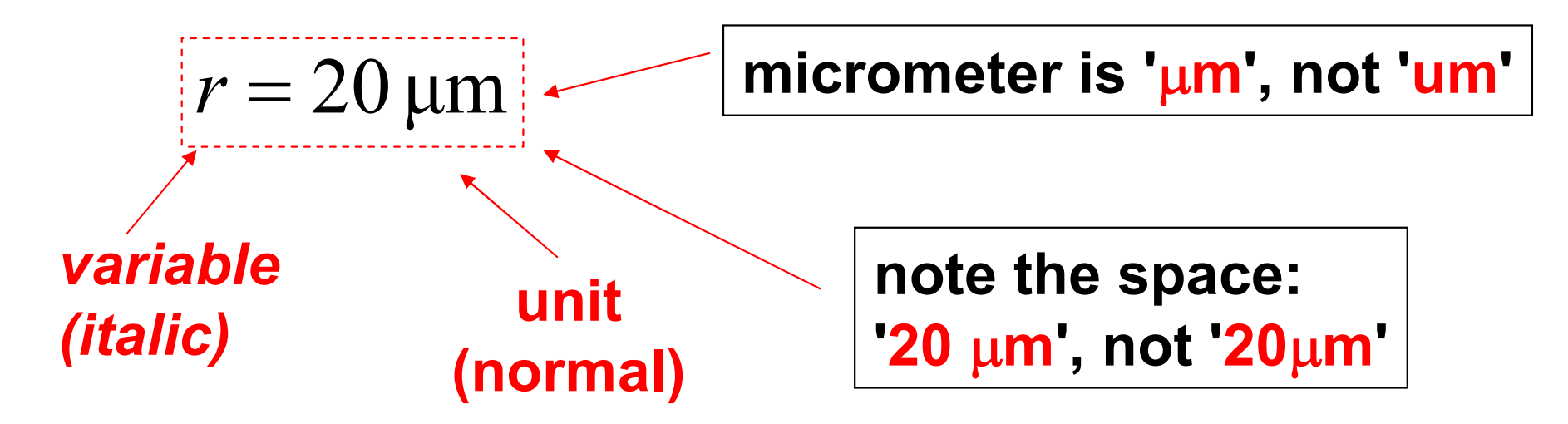

#### **Greek symbols**

- **'symbol' font in MSWord**
- **abcdef … -> …**

### **Special symbols**

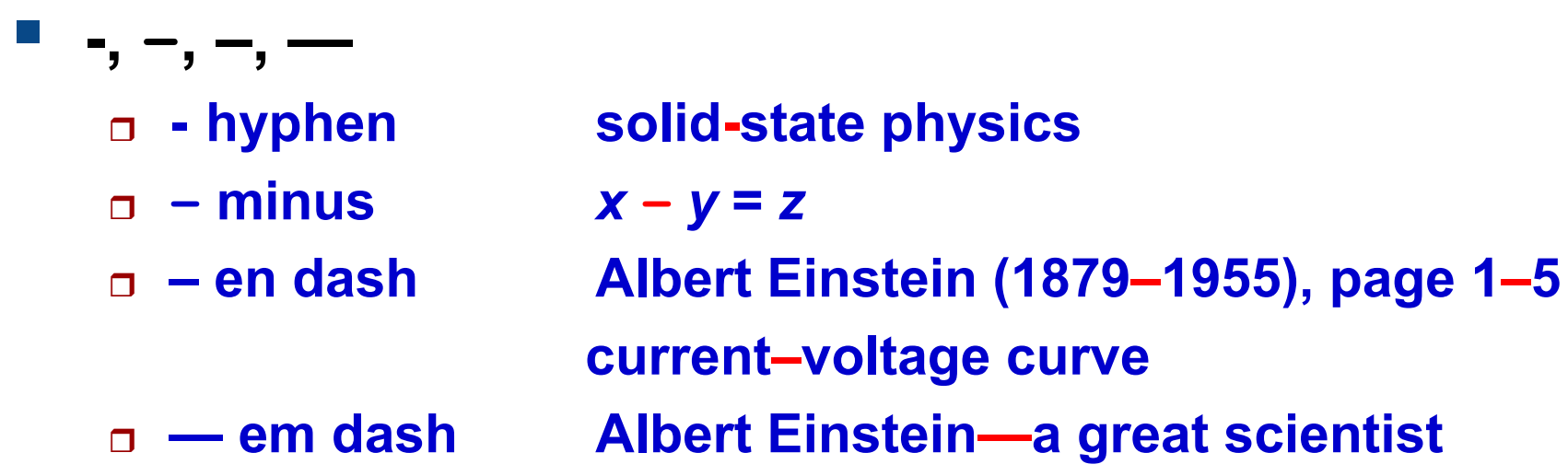

**Lennard-Jones potential, Fermi–Dirac distribution**

#### ■ do not confuse English and Chinese symbols

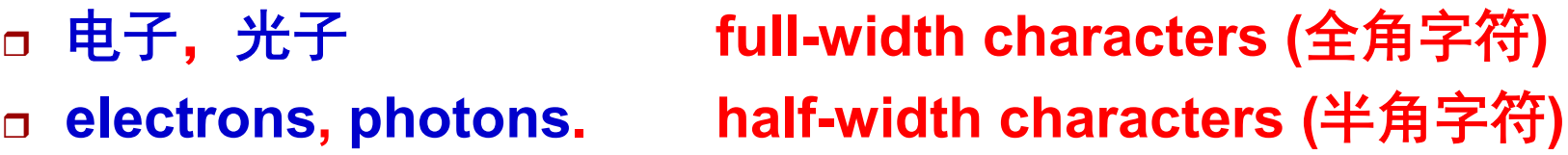

### *Italic fonts*

#### **Emphasis**

- **This is the most important part.**
- **This is** *the* **most important part**
- **Math variables / symbols**  $a^2 + b^2 = c^2$
- **Book or paper title** 
	- **Einstein's paper** *On the Electrodynamics of Moving Bodies*
- **Latin phrases**
	- *et al.***,** *per se***,** *in vivo***, ...**
- 中文不用斜体字

#### **Latin Phrases**

- *per se* **intrinsically**
- **e.g. for example**
- **i.e. that is**
- **p.s. in addition**
- *in vivo* **in living animals**

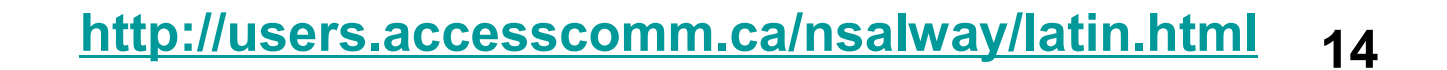

### **Citation Format**

- **Follow the journal standard format**
- **Citation**
	- **[1], [2], ...**
	- **[Author, Year]**

**...**

**Reference**

**author, title, journal, volume, page, year, ...**

**X. Sheng,** *et al.***,** *Laser & Photon. Rev.* **9, L17 (2015) X. Sheng,** *et al.***,** *Laser & Photon. Rev. 2015,* **9, L17**

### **Citation Format**

**Cite references correctly**

**[10] studies the Hall effect in semiconductors.**

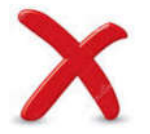

**The Hall effect in semiconductors has been studied previously [10].**

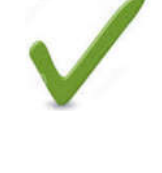

**Zhang,** *et al.* **studied the Hall effect in semiconductors [10].** 

### **Reference Management**

- **Endnote**
- **Mendeley**
- **...**

### **Data Preparation**

- Matlab
- **Origin**

#### **Excel**

**...**

*NEVER falsify or manipulate images / data*

#### **Data Plot**

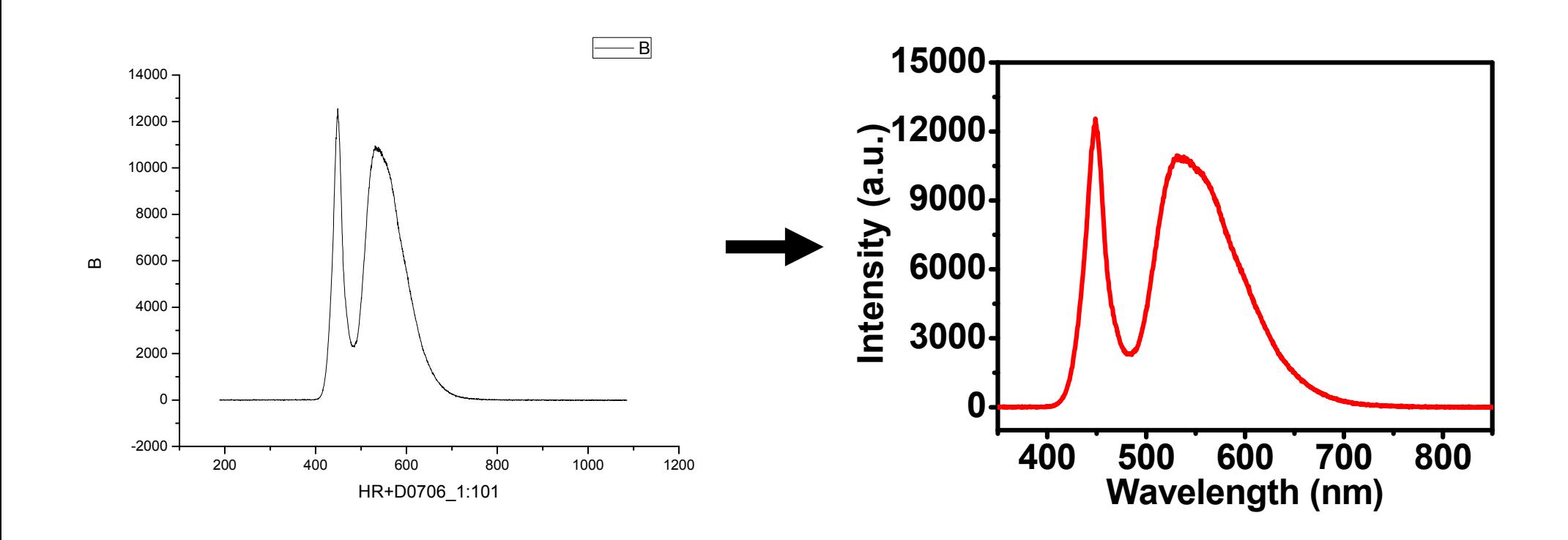

#### **Data Plot**

- Copy the page into PPT, so you can directly edit the **plot by double clicking it in PPT**
- **You can add more text in PPT**

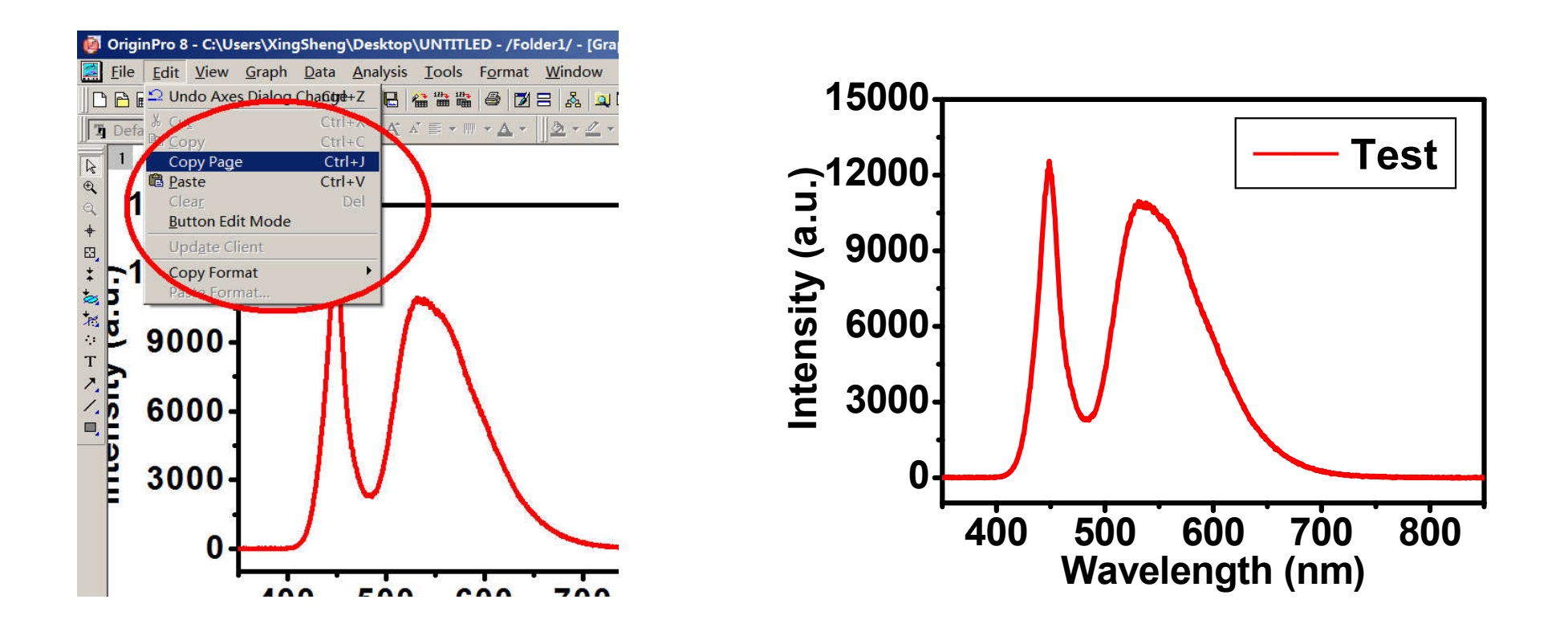

#### **Some Examples**

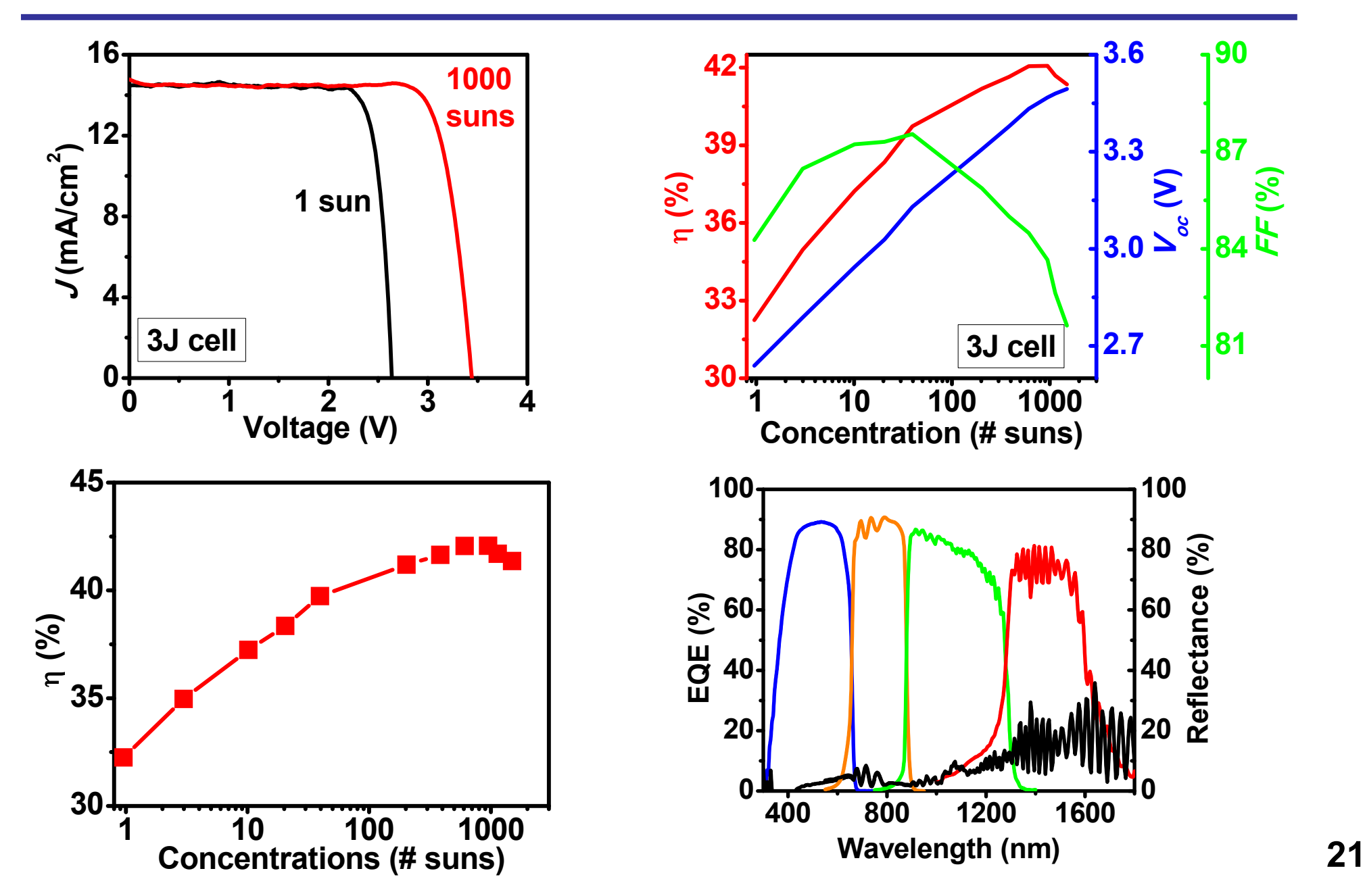

#### **Image Process**

- **Photoshop**
- **ImageJ**
- **Matlab**

**...**

*NEVER falsify or manipulate images / data*

## **Vector graphs vs. Bitmap graphs**

#### **vector graphs**

- **emf, wmf, eps, ...**
- **used for data plot, texts, drawings, ...**

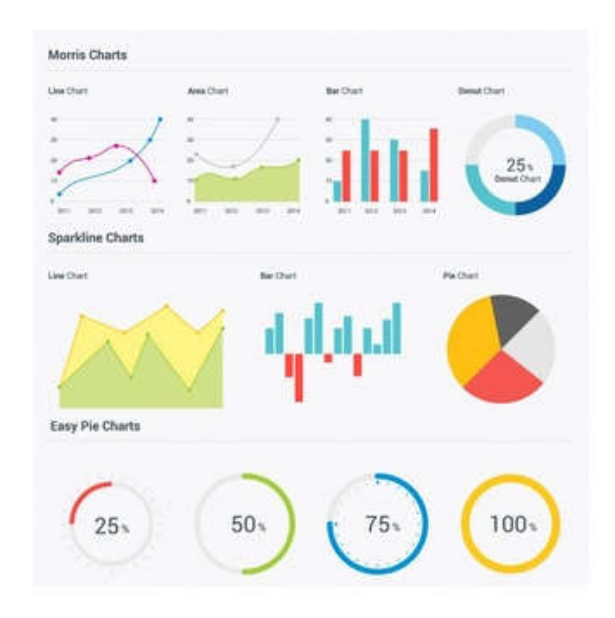

#### **bitmap graphs**

- **jpg, png, tiff, ...**
- **used for photos, images, ...**

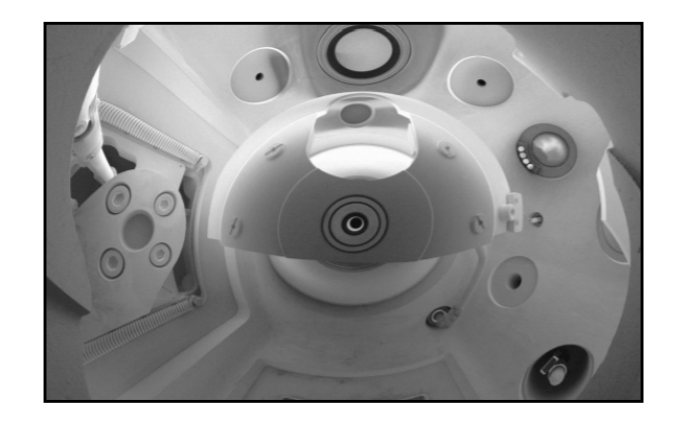

### **Vector graphs vs. Bitmap graphs**

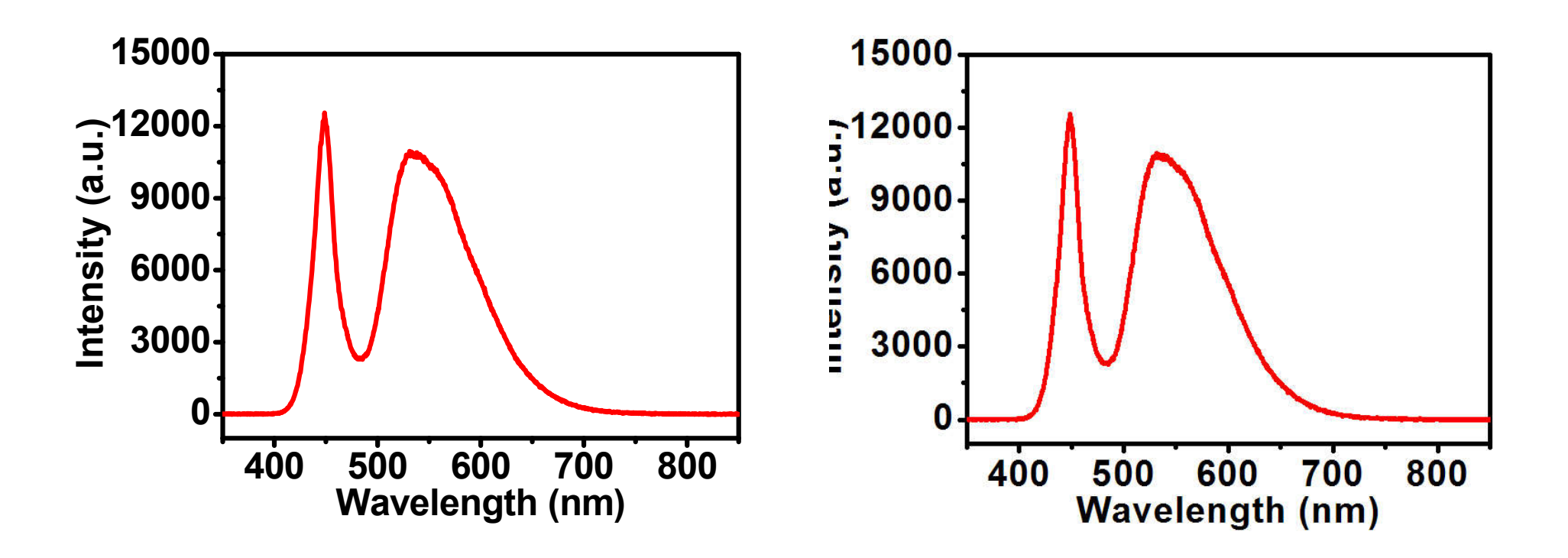

### **Vector graphs vs. Bitmap graphs**

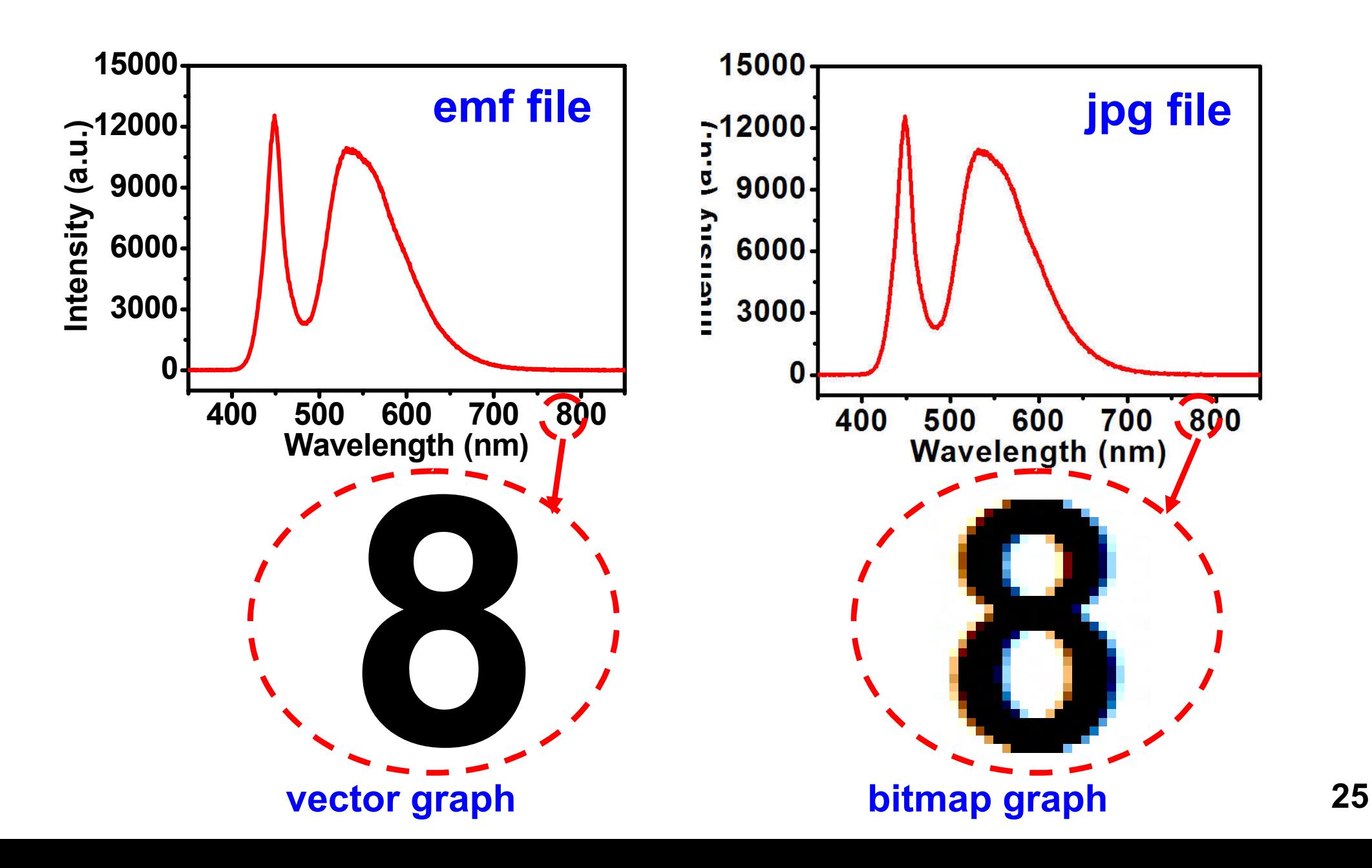

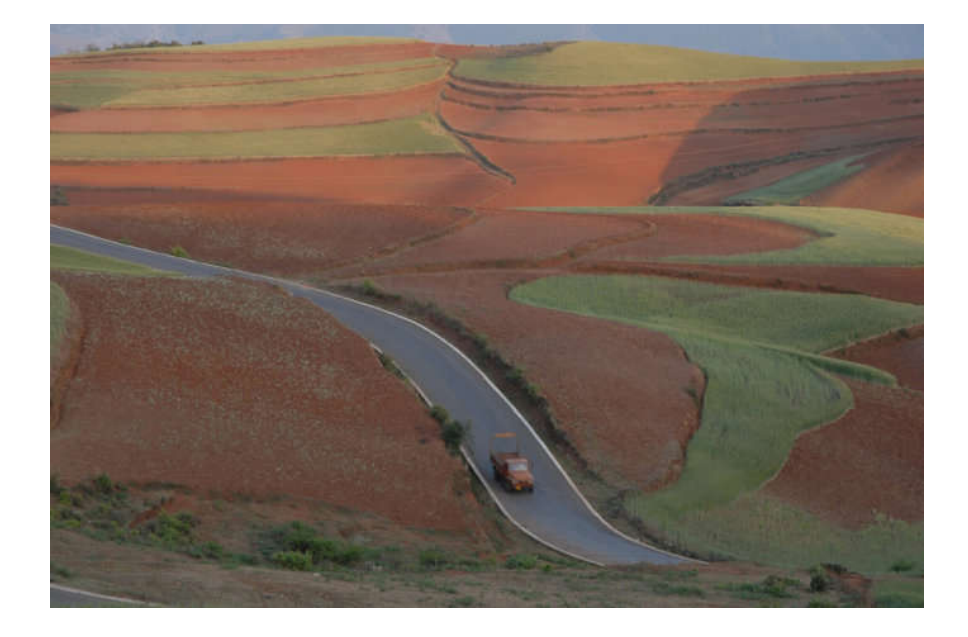

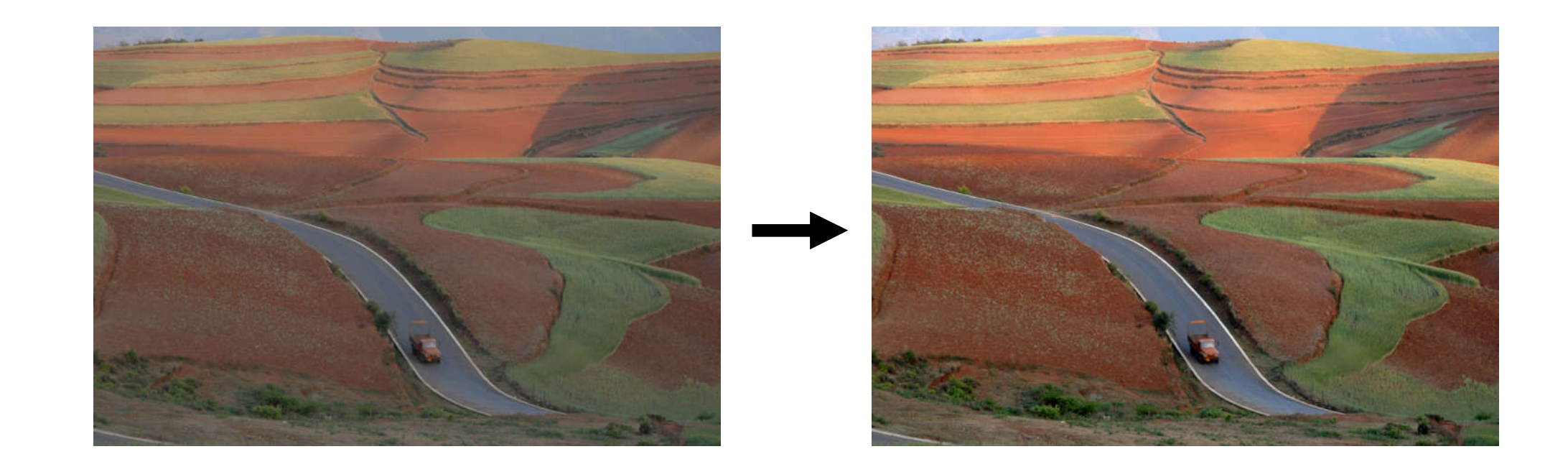

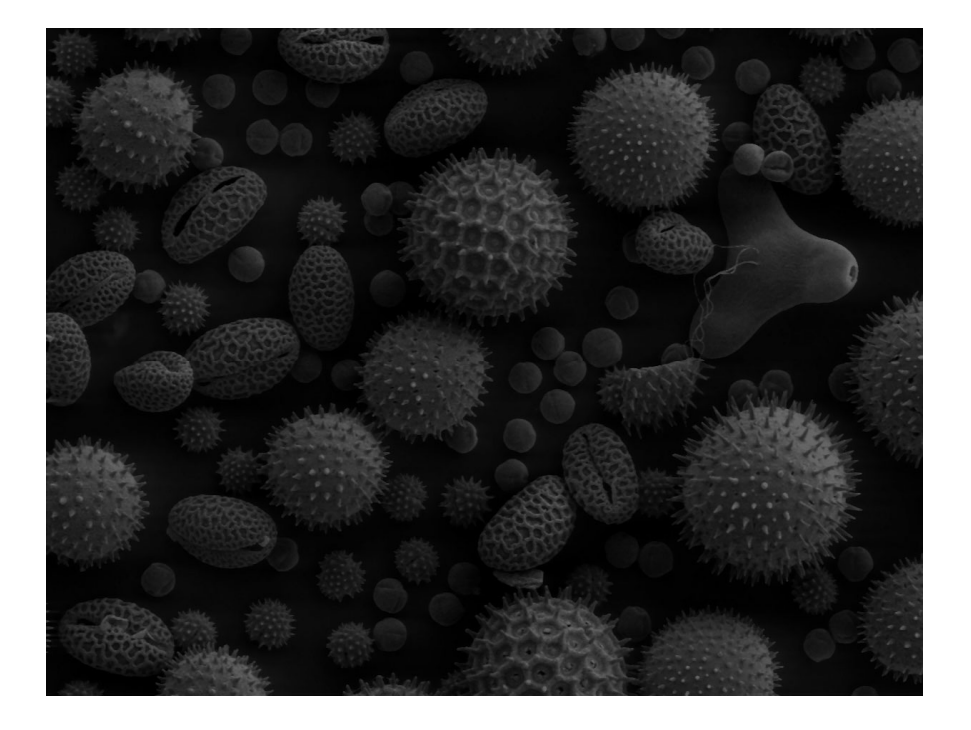

**Xing Sheng, EE@Tsinghua**

### **Image Adjustment**

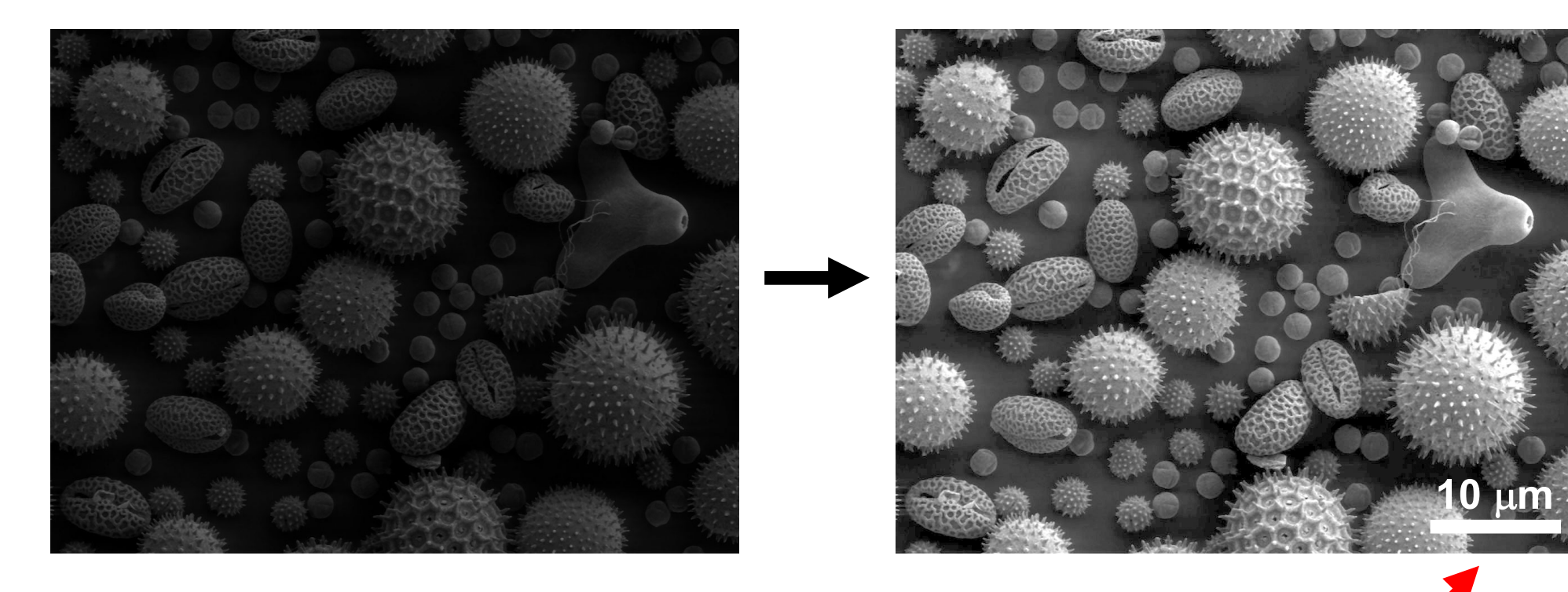

## **scale bars are needed for microscopic images**

**Colorize greyscale image** 

**'False Color'**

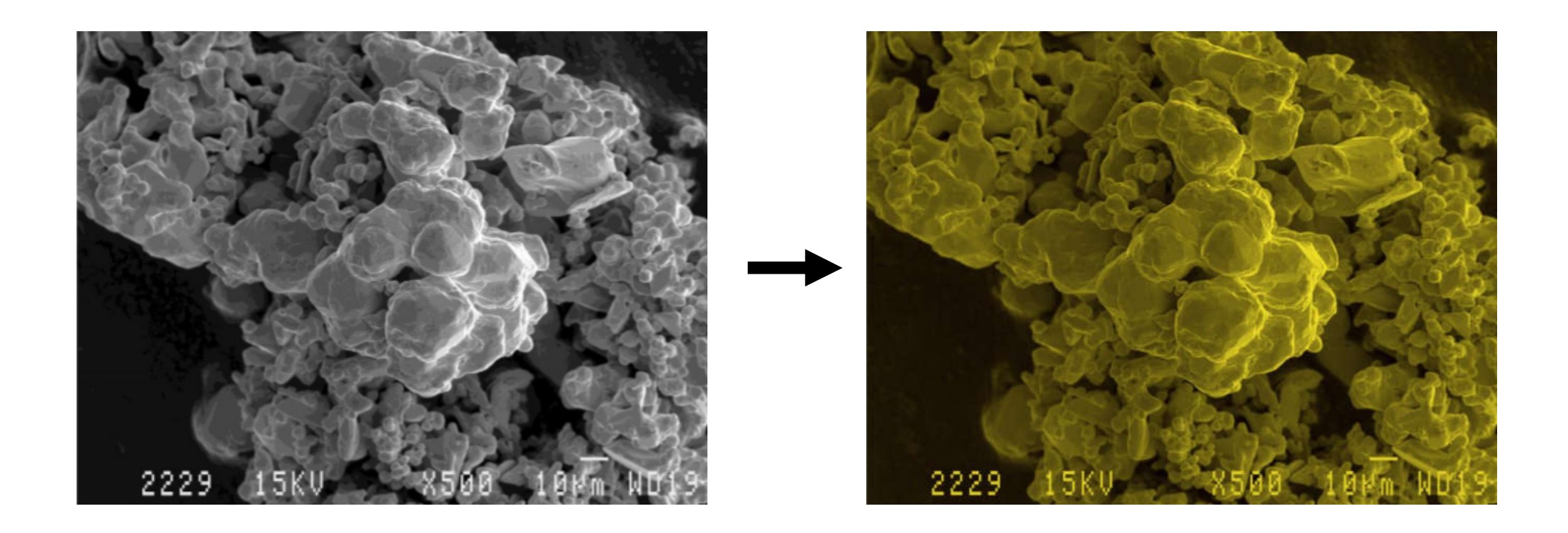

**Xing Sheng, EE@Tsinghua**

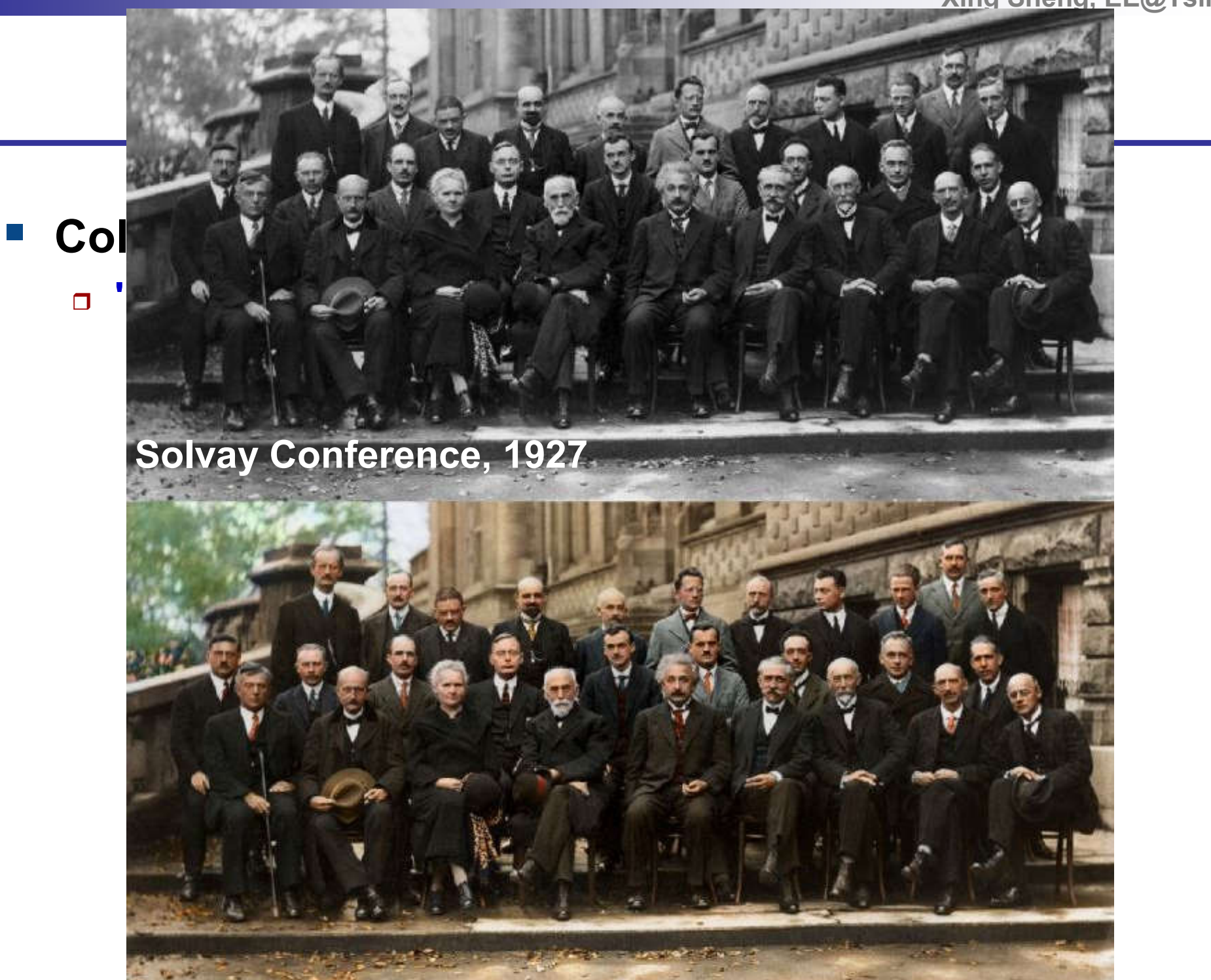

#### **Cover Arts**

#### **You have more freedom to decorate the images**

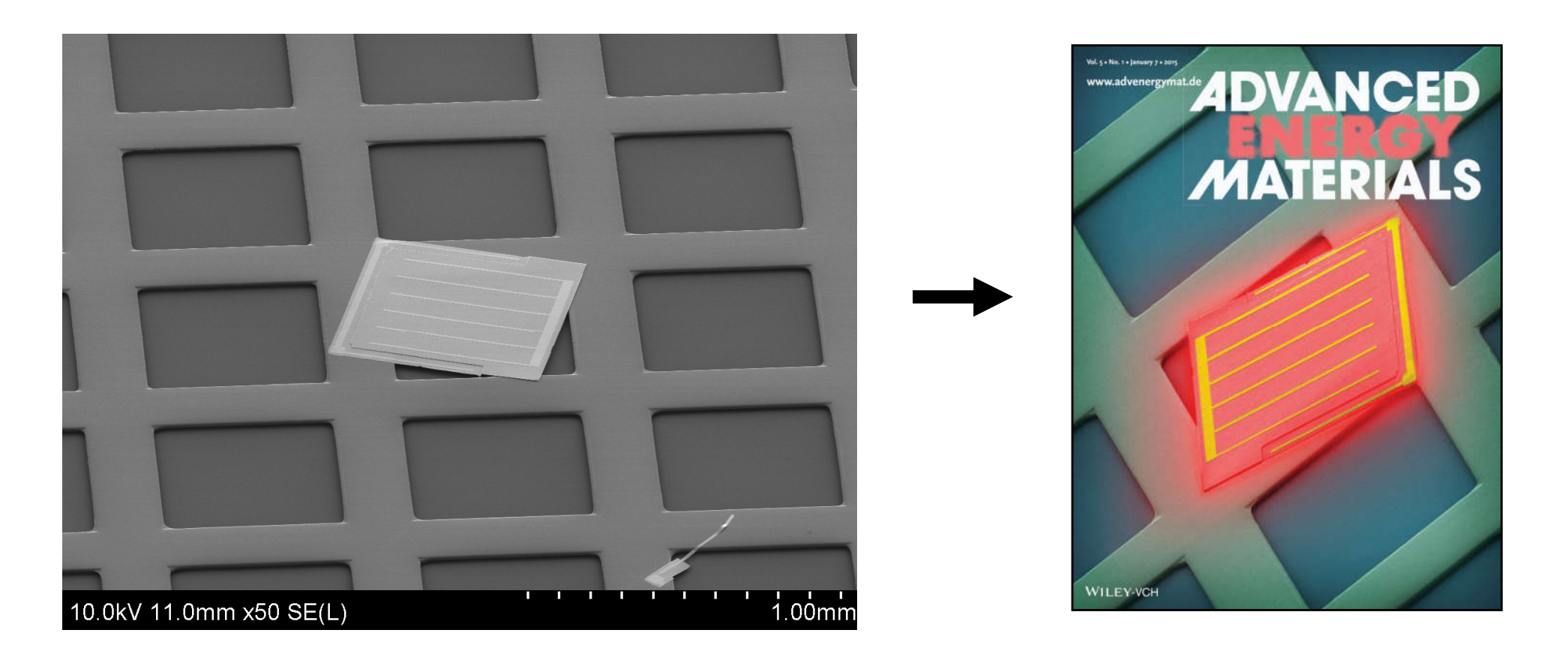

#### **Cover Arts**

#### **You have more freedom to decorate the images**

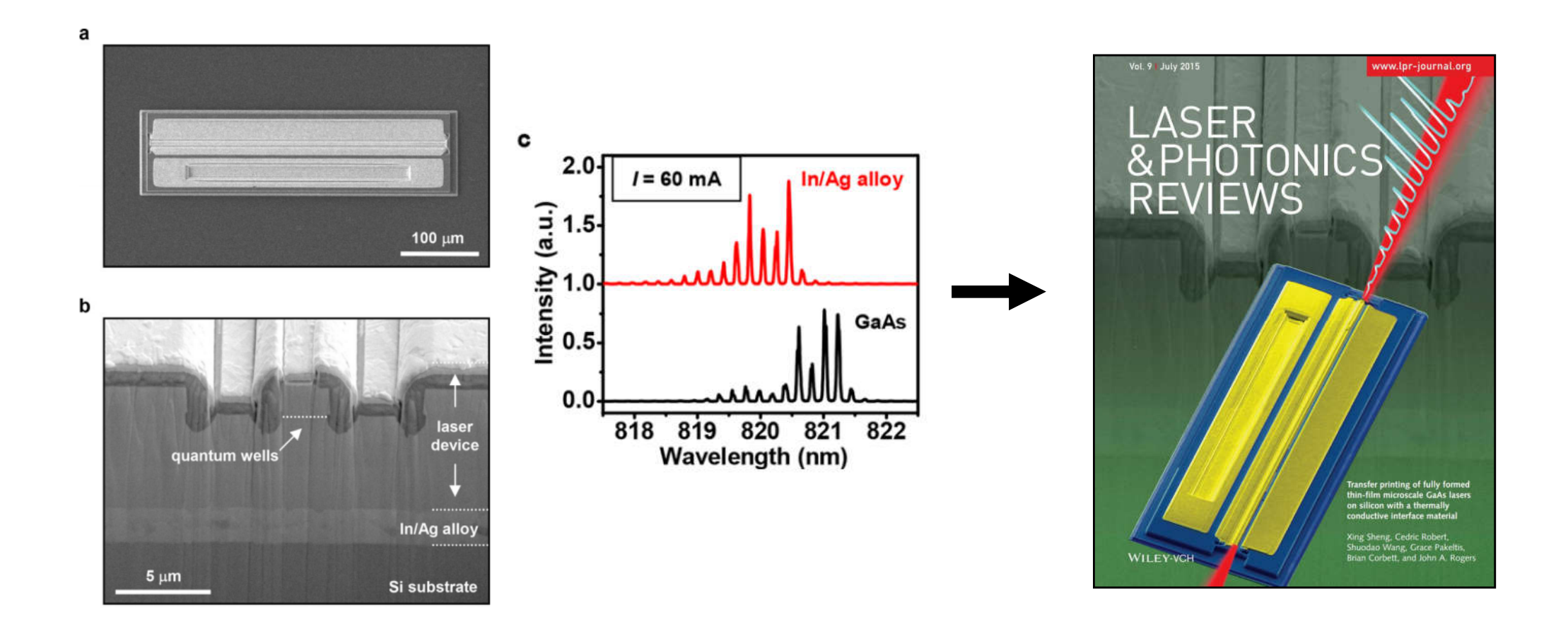